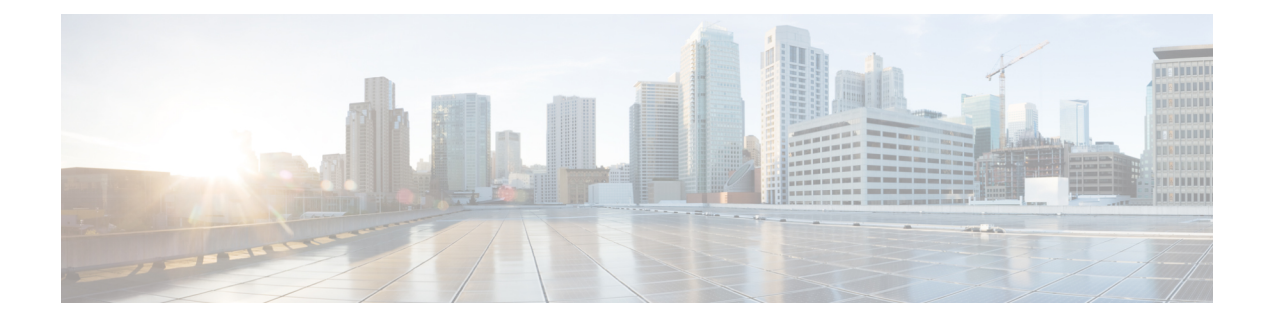

# **SecGW TLS Support**

This feature enables Secure Socket Layer (SSL) based connection endpoints in SecGW. Earlier only IKE/IPSEC based connection endpoints were supported in SecGW.

This support is added to facilitate UE in the enterprise networks to connect with security where the IKEv2 UDP ports are blocked and only TCP based connections are permitted.

- SecGW TLS [Support,](#page-0-0) on page 1
- SecGW TLS Support [Configuration,](#page-2-0) on page 3

## <span id="page-0-0"></span>**SecGW TLS Support**

SecGW TLS support enables peer devices to connect securely to SecGw using TLS/TCP based connections. The application data which is received on the TLS/TCP is IKE/ESP data which will be IP/UDP encapsulated and forwarded to local ePDG service. This will help UE penetrate enterprise firewalls while connecting to ePDG.

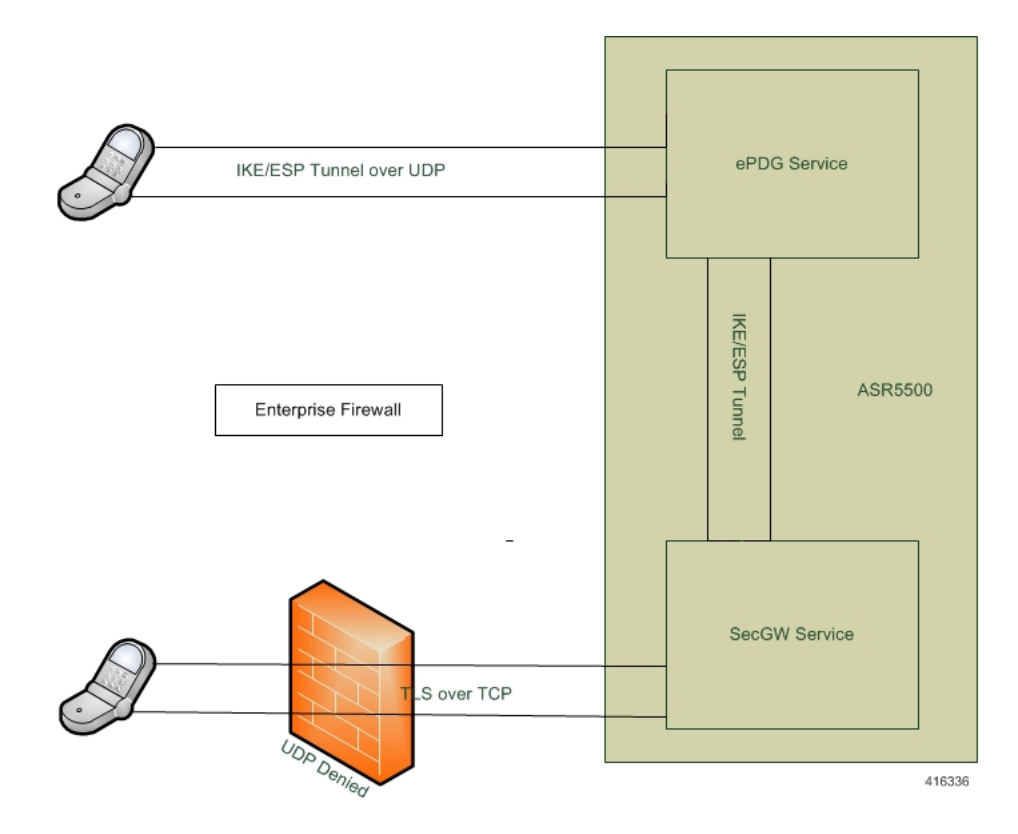

**Figure 1:** *SecGW accessesing ePDG using TLS over TCP*

#### **Assumptions and Limitations**

- Only TLS/TCP data can be IP/UDP encapsulated and forwarded to local ePDG service
- It is possible that UE can send the IKE/ESP over SSL as application data
- IKE protocol is UDP encapsulated. But for this feature the IKE/ESP should be part for SSL data which is TCP based connection
- Ports supported for TLS/TCP connection is configurable in wsg-service
- TLS/TPC should be used as a fallback only when UDP is blocked in the firewall
- From SecGW point of view, network side is ePDG
- The SecGW supports both IKEv2/IPSec based as well SSL based connections simultaneously
- SecGW can be authenticated by UE based on a X.509 certificate. This is optional in TLS
- SSL should be used to provide data security between UE and SecGW
- SSL and TCP protocol stacks has been implemented at SecGW to support the authentication and connection security requirements

 $\mathbf{l}$ 

# <span id="page-2-0"></span>**SecGW TLS Support Configuration**

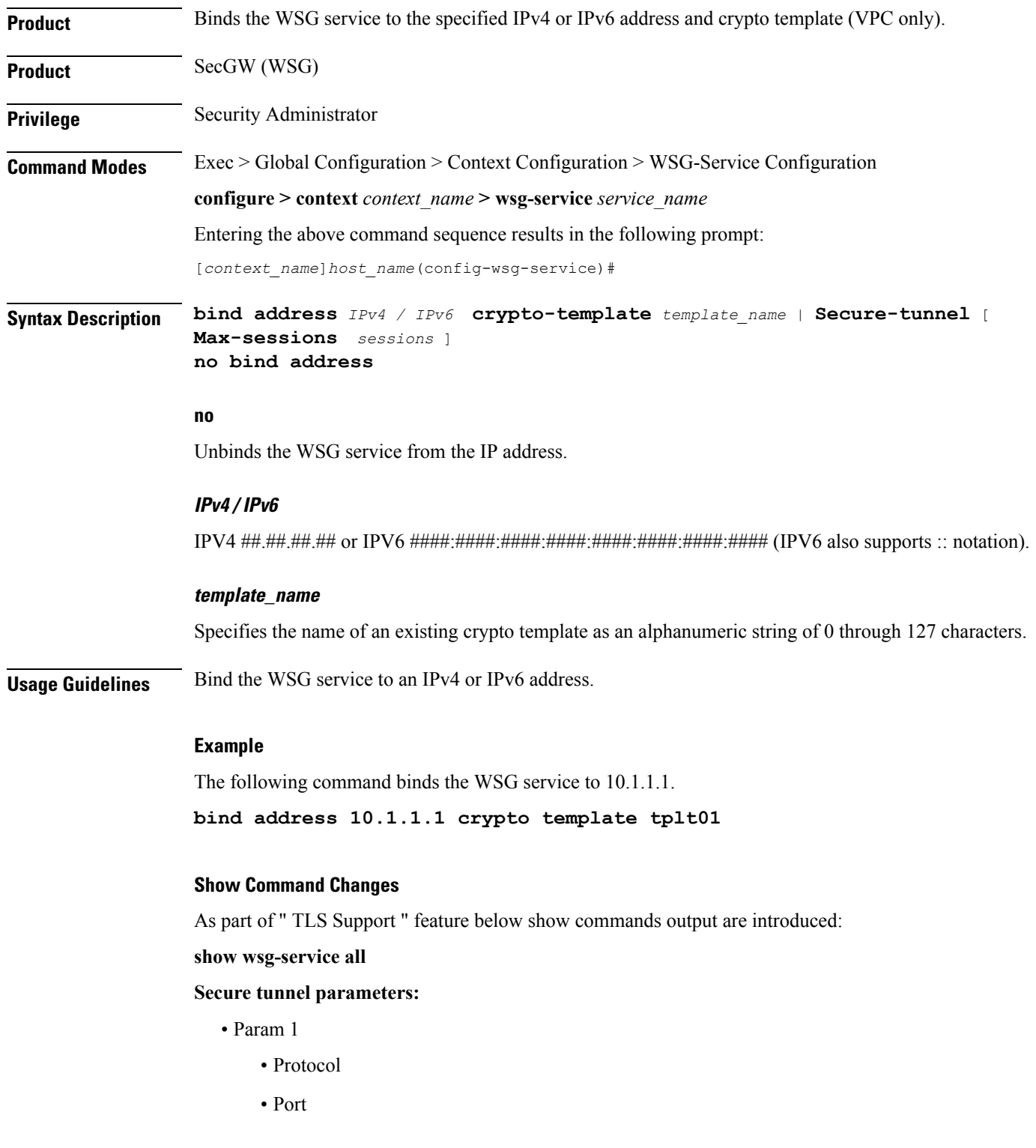

- SSL template
- WSG Application
- Param 1
	- Protocol
	- Port
	- SSL template
	- WSG Application

#### **show configuration**

- secure-tunnel protocol <type> port <port-num> ssl-template <template-name> wsg-application app1
- secure-tunnel protocol <type> port <port-num> ssl-template <template-name> wsg-application <application-name>
- bind address 176.0.10.167 secure-tunnel

#### **show ssl statistics**

WSG SSL Data Stats:

- Total Packets Rcvd from Nw:
- Total Bytes Rcvd from Nw:
- Total Packets Sent to User:
- Total Bytes Sent to User:
- Total Packets Rcvd from User:
- Total Bytes Rcvd from User:
- Total Packets Sent to Nw:
- Total Bytes Sent to Nw:

#### **show ssl statistics**

WSG TCP Data Stats:

- Total Buffer Rcvd from Nw:
- Total Bytes Rcvd from Nw:
- Total Buffer Sent to User:
- Total Bytes Sent to User:
- Total Buffer Rcvd from User :
- Total Bytes Rcvd from User:
- Total Buffer Sent to Nw:

Ш

• Total Bytes Sent to Nw:

#### **show subscriber all**

• USERNAME

#### **show wsg-application**

Displays wsg-application information.

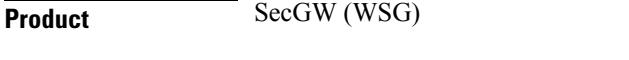

### **Privilege** Security Administrator, Administrator, Operator

**Command Modes** Exec

The following prompt is displayed in the Exec mode:

[local]*host\_name*#

**Syntax Description show wsg-application ( all | name |** *application\_name* **[ counter ] [ | { grep** *grep\_options* **| more } ] | statistics [ all ] [ name ] [ | { grep** *grep options* **| more } ] }**

#### **all**

Displays information for all configured application

#### **name application\_name**

Displays specific application. Must be followed by application name which is a string of size 1 through 63.

#### **counter**

Displays information for all configured application.

#### **statistics**

Displays information for all configured application.

### **[ | { grep grep options | more } ] }**

Pipes (sends) the output of the command to the command specified. You must specify a command to which the output will be sent. For details on the usage of the grep and more commands, refer to the Regulating a Command's Output section of the Command Line Interface Overview chapter.

**Usage Guidelines** Use this command to display wsg-application information.

#### **Example**

The following example displays information for all configured application:

**show wsg-application statistics**

ш

 $\mathbf I$